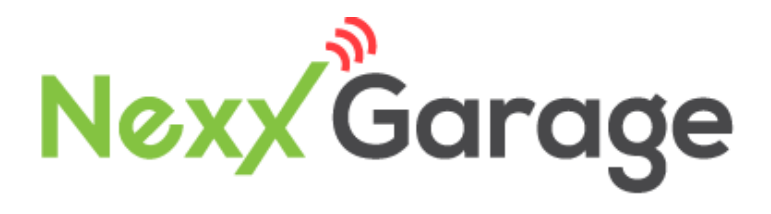

# **Google Home Setup**

Model NXG-100

v15

## **NEXX GARAGE GOOGLE HOME SETUP**

Nexx Garage integrated with Google Assistant Action allows you to control the opening or closing of garage door by voice command.

Following steps describes Nexx Garage Google Home setup.

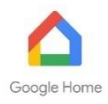

- **1)** Open Google Home app on your phone.
- **2)** Press menu button in the upper left corner of screen.

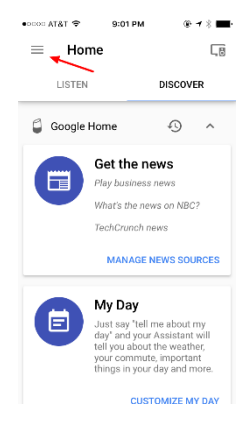

**3)** Tap "*Explore*" from the menu.

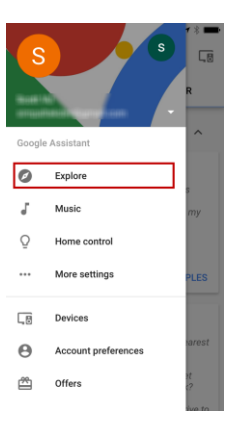

- Googl.,  $\bullet$ 0000 LTE 9:20 AM  $\rightarrow \bullet$ EXPLORE YOUR STUFF  $\cdots$ a. Weather "What's the weather on "World Monday?" HOME CONTROL MORE ₹ Chromecast "Play music for dancing on "Turn my TV\* MORE **NEWS & MAGAZINES**  $\blacksquare$ News 0g
- **4)** Scroll down to "*Home Control*" and tap "*More*".

**5)** Select "*Nexx Garage*".

**6)** Nexx Garage screen, tap "LINK".

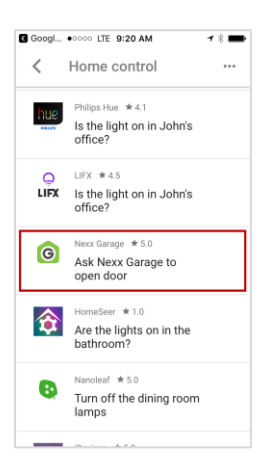

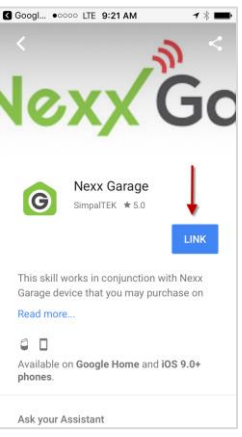

- **7)** At login page:
- Enter Nexx Garage account email and password
- Enter a 4 to 10 digit pin code. This pin code is required when opening/closing the garage door. Pin code is not required when checking door status. You can disable the pin code from Nexx Garage app under "Settings".
- **8)** Once you have successfully logged in, you should receive a status of "Account now linked".

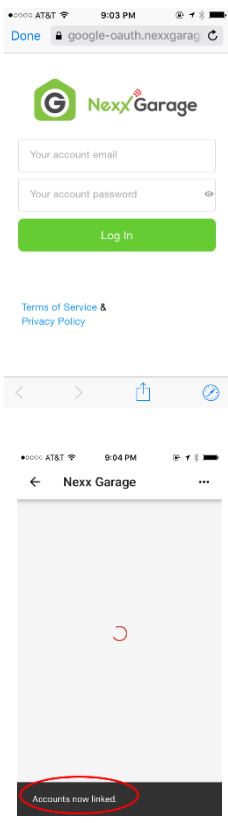

**9)** To you through the linking process again, tap "UNLINK" and then "LINK".

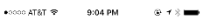

...

#### $\leftarrow$ Nexx Garage

garage door. All you have to do is say "Hey Google, ask Nexx Garage to open door", and Google Assistant and Nexx Garage will respond accordingly.

Try saying...

"Hey Google, ask Nexx Garage to open door" "Hey Google, ask Nexx Garage to close door" "Hey Google, ask Nexx Garage to check door"

For more information about Nexx Garage, go to our website

www.nexxgarage.com

#### Try saying...

Ask Nexx Garage to open door Ask Nexx Garage to close door Ask Nexx Garage to check door

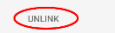

### • Possible Actions

- o "Hey Google, tell Nexx Garage to check garage door"
- o "Hey Google, tell Nexx Garage to check door"
- o "Hey Google, tell Nexx Garage to check garage"
- o "Hey Google, tell Nexx Garage to open garage door"
- o "Hey Google, tell Nexx Garage to open door"
- o "Hey Google, tell Nexx Garage to open garage"
- o "My pin code is 1 2 3 4" (use your pin code)
- o "Hey Google, tell Nexx Garage to close garage door"
- o "Hey Google, tell Nexx Garage to close door"
- o "Hey Google, tell Nexx Garage to close garage"
- o "My pin code is 1 2 3 4" (use your pin code)

## **Note:**

You can disable/enable pin code from Nexx Garage app *under "Settings".*